## Okno g<sup>3</sup>ówne przegl<sup>1</sup>darki

G<sup>3</sup>ówny ekran przegl<sup>1</sup>darki uruchomionej w trybie standardowym sk<sup>3</sup>ada siê z kilku elementów: piêciu przycisków steruj<sup>1</sup>cych (*Wyjœcie*, *ZnajdY, Opcje, Pomoc* oraz Wizytówka), okna zawieraj<sup>1</sup>cego drzewo z kategoriami, wed<sup>3</sup>ug których uszeregowane s<sup>1</sup> zgromadzone na p<sup>3</sup>ycie materia<sup>3</sup>y, listy programów prezentowanych w ramach aktualnie wybranego dzia<sup>3</sup>u, krótkiego opisu bie¿<sup>1</sup>co wybranej kategorii lub ostatnio podœwietlonej na liœcie programów aplikacji oraz zestawu przycisków umożliwiaj<sup>1</sup>cych przeczytanie dodatkowych informacji o wybranym programie (*Info*), jego uruchomienie (*Uruchom*), skopiowanie (*Kopiuj*), instalacjê (*Instaluj*) lub te¿ wyœwietlenie przyk³adowego ekranu (*Ekran*).

#### **Przyciski steruj'ce**

U góry g³ównego ekranu przegl¹darki znajduje siê piêæ przycisków: *Wyjœcie*, *ZnajdŸ*, *Opcje*, *Pomoc* oraz *Wizytówka*. Najechanie kursorem myszy na dowolny z wymienionych klawiszy spowoduje wyœwietlenie krótkiej podpowiedzi, informuj<sup>1</sup>cej o przeznaczeniu danego przycisku. Kliknij interesuj<sup>1</sup>cy Ciê przycisk, aby uzyskaæ wiêcej informacji na temat przypisanej do niego funkcji.

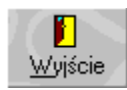

#### **Przegl<sup>1</sup>danie zgromadzonych na CD-ROM-ie zasobów**

W centralnej czêœci g<sup>3</sup>ównego ekranu programu znajduj<sup>1</sup> siê dwa pola. Po<sup>3</sup>o¿one z lewej strony ekranu okno ze struktur<sup>1</sup> p<sup>3</sup>yty umo<sub>i</sub>, liwia przegl<sup>1</sup>danie zasobów zgromadzonych na CD-ROM-ie w uporz<sup>1</sup>dkowaniu tematycznym. Klikniêcie pozycii oznaczonej teczk<sup>1</sup> zamkniêt<sup>1</sup> () spowoduje "rozwiniêcie" danej kategorii i ukazanie wszystkich jej podkategorii. Z kolei klikniêcie teczki otwartej () zaowocuje schowaniem wszystkich podkategorii danego dzia<sup>3</sup>u. W wyniku podœwietlenia kategorii oznaczonej symbolem () nast<sup>1</sup>pi wype<sup>3</sup>nienie listy, znajduj<sup>1</sup>cej siê z prawej strony ekranu, tytu<sup>3</sup>ami zgromadzonych na CD-ROM-ie materia<sup>3</sup>ów, które wchodz<sup>1</sup> w sk<sup>3</sup>ad tej kategorii.

Lista po $30\lambda$ ona z prawej strony ekranu zawiera uporz<sup>1</sup>dkowane alfabetycznie programy lub inne materia<sup>3</sup>y znajduj'ce siê na CD-ROM-ie i przypisane do bie¿<sup>1</sup>co wybranej kategorii. W efekcie klikniêcia lewym klawiszem myszy na wiêkszoœci sk<sup>a</sup>adników listy na ekranie ukaże siê podpowied Y, która może zawieraæ kilka ró¿nych elementów: wymagany system operacyjny, wersjê programu, specyficzne wymagania produktu oraz iloϾ miejsca niezbêdnego do zainstalowania materia<sup>3</sup>u na dysku. Po klikniêciu dowolnego elementu listy w polu **Krótki opis** ukazuj<sup>1</sup> siê ponadto podstawowe informacje o wybranej aplikacji. Wciœniêcie prawego klawisza myszy w oknie listy programów spowoduje z kolei wyœwietlenie menu kontekstowego umo¿liwiaj<sup>1</sup>cego szybsze zainstalowanie, uruchomienie itp. wybranej aplikacji lub przejœcie do menu g<sup>3</sup>ównego lub nadrzêdnego.

### *Krótki opis*

W lewej dolnej czêœci g<sup>3</sup>ównego okna przegl<sup>1</sup>darki znajduje siê krótki opis aktualnie wybranego elementu na liœcie programów. Jeœli w danym momencie nie jest wybrany ¿aden program, w ramce z krótkim opisem pojawia siê ogólny opis bie¿<sup>1</sup>co aktywnej kategorii.

#### *Przyciski Uruchom, Kopiuj, Instaluj, Info i Ekran*

W prawej dolnej czêœci g<sup>3</sup>ównego ekranu programu po<sup>3</sup>o¿onych jest piêæ przycisków: *Uruchom*, *Kopiuj, Instaluj, Info i Ekran.* Przyciski te widoczne s<sup>1</sup> przez ca<sup>3</sup>y czas dzia<sup>3</sup>ania programu, choæ nie s<sup>1</sup> one aktywne, gdy ¿aden element nie zosta<sup>3</sup> zaznaczony na liœcie znajduj<sup>1</sup>cej siê po prawej stronie ekranu. Ka¿dy z przycisków mo¿e staæ siê aktywny w chwili podœwietlenia jednego z elementów listy

programów. Stan ka¿dego z nich zale¿y od tego, w jakiej postaci umieszczony zosta<sup>3</sup> na CD-ROM-ie dany materia<sup>3</sup>.

Po najechaniu kursorem myszy nad jeden z aktywnych przycisków na ekranie uka¿e siê podpowiedŸ zawieraj<sup>1</sup>ca œcie¿kê do pliku lub katalogu, którego skopiowanie, wyœwietlenie lub uruchomienie nast<sup>1</sup>pi w wyniku naciœniêcia danego klawisza.

Kliknij interesuj<sup>1</sup>cy Ciê przycisk, aby uzyskaæ wiêcej informacji o przypisanej do niego funkcji.

 $\quad \ \ \, \blacktriangleright$ Uruchom

#### *Co to jest shareware?*

*Jak zarejestrowaæ program shareware'owy?*

*Co to jest freeware?*

### **Koniec programu**

Po naciœniêciu tego przycisku program koñczy pracê. Aplikacjê mo¿na zakoñczyæ równie¿ poprzez naciœniêcie standardowej kombinacji klawiszy [Alt]+[F4].

### ZnajdŸ

Naciœniêcie tej ikony otwiera okienko *ZnajdÝ*, s<sup>a</sup>u¿<sup>1</sup>ce do wyszukiwania zgromadzonych na CD-ROM-ie programów.

### **Opcje**

Klawisz ten umo; liwia przejœcie do okienka *Opcie*, pozwalaj<sup>1</sup>cego na ustawienie wszystkich dostêpnych parametrów pracy programu zarz<sup>1</sup>dzaj<sup>1</sup>cego CD-ROM-em.

#### **Pomoc**

Efektem klikniêcia tego przycisku jest pokazanie strony systemu Pomocy, któr<sup>1</sup> w<sup>3</sup>aœnie czytasz.

#### **Wizytówka**

Przycisk ten powoduje pojawienie siê na ekranie wizytówki programu, zawieraj<sup>1</sup>cej podstawowe informacie o produkcie oraz przyciski umo, liwiaj<sup>1</sup>ce zapoznanie się z podstawowymi informaciami na temat oprogramowania shareware'owego i freeware'owego.

#### Info

Po naciœniêciu tego przycisku uzyskaæ można dodatkowe informacje na temat wybranej aplikacji.<br>Klawisz jest aktywny tylko dla niektórych programów znajduj<sup>1</sup>cych siê na p<sup>3</sup>ycie.

#### **Uruchom**

Klikniêcie tego przycisku powoduje uruchomienie wybranego programu bezpoœrednio z CD-ROM-u. Przycisk jest aktywny tylko dla niektórych sk<sup>3</sup>adników listy.

### **Kopiuj**

W wyniku wciœniêcia tego przycisku na ekranie pojawia siê okienko *Kopiowanie - wybór katalogu*, umo, liwiai<sup>1</sup>ce wybór kartoteki, do której ma zostaæ skopiowany aktualnie wybrany element listy programów. Przycisk jest aktywny dla wiêkszoœci materia<sup>3</sup>ów zgromadzonych na p<sup>3</sup>ycie.

### **Instaluj**

W rezultacie naciœniêcia przycisku Instaluj uruchamiany jest program instalacyjny bie¿<sup>1</sup>co wybranego sk<sup>3</sup>adnika listy. Przycisk jest aktywny tylko dla niektórych elementów.

#### **Ekran**

Efektem klikniêcia tego przycisku jest pojawienie siê okienka zawieraj<sup>1</sup>cego przyk<sup>3</sup>adowy ekran bie¿<sup>1</sup>co wybranej aplikacji na liœcie programów.

# Opcje

W okienku Opcje mo¿liwe jest ustawienie kilku istotnych z punktu wygody u¿ytkowania przegl<sup>1</sup>darki parametrów pracy programu:

**Okno "Znaleziono:" stale widoczne** - zaznaczenie tego parametru spowoduje sta<sup>3</sup>e wyœwietlanie okienka **Znaleziono** na ekranie; standardowo okienko to pojawia siê tylko wtedy, gdy zosta<sup>3</sup>o przeprowadzone wyszukiwanie danych zgromadzonych na CD-ROM-ie;

**Potwierdzenie zakoñczenia programu** - wy<sup>3</sup>aczenie tej opcji uwolni u¿ytkownika od koniecznoœci ka¿dorazowego potwierdzania chêci opuszczenia przegl<sup>1</sup>darki zarz<sup>1</sup>dzaj1cej CD-ROM-em;

**Domyœlny katalog na kopiowane materia<sup>3</sup>y** - katalog, do którego przegl<sup>1</sup>darka bêdzie domyœlnie proponowa<sup>3</sup>a skopiowanie wybranego materia<sup>3</sup>u;

*Dymki podpowiedzi* - jeœli parametr ten jest równy wartoœci *Automatycznie*, dymki podpowiedzi z dodatkowymi informacjami na temat wskazanego kursorem myszy elementu listy pojawiaæ siê bêd<sup>1</sup> automatycznie; jeœli zaznaczymy opcjê Lewym klawiszem, dymki bêd<sup>1</sup> siê pojawiaæ dopiero po klikniêciu danego elementu listy lewym klawiszem myszy.

## **Wyszukiwanie**

Aby szybciej odnaleŸæ zagubione w g<sup>1</sup>szczu kategorii interesuj<sup>1</sup>ce Ciê aplikacje, mo¿na skorzystaæ z okienka **ZnajdŸ**. Nie jest konieczna znajomoϾ pe<sup>3</sup>nej nazwy programu; wystarczy pamiêtaæ choæby fragment jednego z cz<sup>3</sup>onów jego nazwy - funkcja wyszukiwania zosta<sup>3</sup>a tak zaprogramowana, ¿e umo; liwia znajdowanie aplikacji nawet po jednej literze znajduj<sup>1</sup>cej siê w nazwie i/lub opisie danego materia<sup>3</sup>u.

W celu odnalezienia programu (lub grupy programów) wystarczy tylko wpisaæ poszukiwan<sup>1</sup> nazwê do pola *Szukany tekst* i nastêpnie nacisn<sup>1</sup>æ klawisz [Enter] lub klikn<sup>1</sup>æ przycisk *ZnajdŸ*. Powtórne rozpoczêcie wyszukiwania mo¿liwe jest po wpisaniu nowego wyrazu do pola *Szukany tekst* i powtórnego klikniêcia przycisku *ZnajdŸ*.

#### *Parametry wyszukiwania*

Do dyspozycji u¿ytkownika jest kilka opcji:

**Uwzglêdniaj wielkoœæ liter** - w<sup>31</sup>czenie tego parametru spowoduje rozróżnianie ma<sup>3</sup>ych i wielkich liter (standardowo parametr ten jest wy<sup>31</sup>czony; przyk<sup>3</sup>adowo polecenie wyszukania s<sup>3</sup>owa "Wave" spowoduje znalezienie zarówno materia<sup>3</sup>ów, w sk<sup>3</sup>ad których wchodzi s<sup>3</sup>owo "Wave", jak i np. "wave" oraz "WAVE");

*Szukaj w nazwie* - zaznaczenie tej opcji spowoduje przeszukanie nazw wszystkich zgromadzonych na p<sup>3</sup>ycie programów i innych materia<sup>3</sup>ów;

**Szukaj w opisie** - parametr ten umo; liwia przeszukiwanie opisów materia<sup>3</sup>ów zamieszczonych na kr<sup>1</sup>¿ku.

UWAGA! Przynajmniej jedna z powy¿szych opcji musi byæ aktywna, w zwi<sup>1</sup>zku z czym przegl<sup>1</sup>darka nie dopuszcza do wy<sup>31</sup>czenia obu naraz.

#### *Rezultaty wyszukiwania*

Wszystkie materia<sup>3</sup>y spe<sup>3</sup>niaj<sup>1</sup>ce warunki wyszukiwania umieszczane s<sup>1</sup> w okienku **Znaleziono**. Wystarczy klikn<sup>1</sup>æ znajduj<sup>1</sup>cy siê na liœcie znalezionych aplikacji materia<sup>3</sup>, a przegl<sup>1</sup>darka sama go wyszuka i przejdzie do jego edycji.

## Kopiowanie – wybór katalogu

Okienko *Kopiowanie* – wybór katalogu s<sup>3</sup>u¿y do wyboru dysku i katalogu, do którego bêdzie kopiowany wybrany materia<sup>3</sup>. Kartotekê i dysk mo¿esz wybraæ albo bezpoœrednio wpisuj<sup>1</sup>c œcie¿kê do pola edycyjnego oznaczonego etykiet<sup>1</sup> Katalog, albo poprzez ich wybór za poœrednictwem listy Drzewo *katalogów* i listy rozwijalnej *Dyski*.

Naciœniêcie przycisku *Kopiuj* powoduje – w zale¿noœci od tego, czy na CD-ROM-ie dana aplikacja zosta<sup>3</sup>a umieszczona w postaci skompresowanej, czy te $\lambda$  nie – natychmiastowe skopiowanie lub rozpakowanie programu na dysk twardy do wybranego wczeœniej katalogu. Po zatwierdzeniu wyboru kartoteki poprzez naciœniêcie przycisku *Kopiuj* na ekranie ukazuje siê okienko informuj<sup>1</sup>ce o przebiegu operacji.

Proces kopiowania mo<sub>c</sub>na przerwaæ, naciskaj<sup>1</sup>c przycisk *Anuluj* lub klawisz [Enter]. Operacja ta nie powoduje jednak skasowania plików, które zosta<sup>3</sup>y ju¿ skopiowane na dysk. Skopiowanie zbiorów za pomoc<sup>1</sup> przegl<sup>1</sup>darki powoduje automatyczne usuniêcie atrybutu "read-only". Atrybuty te nie s<sup>1</sup> jednak usuwane w przypadku plików skompresowanych (nie jest to na ogó<sup>3</sup> potrzebne).

## Co to jest shareware?

Shareware jest to sposób dystrybucji oprogramowania opieraj<sup>1</sup>cy siê na zasadzie "wypróbuj zanim kupisz". Polega on na tym, ¿e autor udostêpnia oprogramowanie wszystkim potencjalnie zainteresowanym ich u¿ytkowaniem w wersji publicznie dostêpnej na wielu serwerach FTP, BBS, WWW i innymi drogami. Etykietka "shareware" nie oznacza jednak, ¿e jest to program, który mo¿na u¿ytkowaæ zupe<sup>3</sup>nie za darmo. Na ogó<sup>3</sup> ich producenci zaznaczaj<sup>1</sup>, przez jaki okres można bezp<sup>3</sup>atnie użytkowaæ ich aplikacje (najczêœciej jest to okres 30 dni); po up<sup>3</sup>ywie tego czasu nale $\chi$ y program zarejestrowaæ zgodnie z instrukcjami podanymi albo w systemie pomocy do aplikacji, albo np. w pliku o nazwie ORDER.TXT, README.TXT, CZYTAJTO.TXT, REGINFO.TXT itp. U¿ytkowanie programów shareware'owych bez dokonania op<sup>3</sup>aty rejestracyjnej jest takim samym przestêpstwem, jak nielegalne wykorzystywanie ka¿dego innego oprogramowania!!!

Nale¿y pamiêtaæ, ¿e czêœæ programów shareware'owych posiada pewne ograniczenia. Niektóre aplikacje po up<sup>3</sup>ywie dozwolonego czasu ich bezp<sup>3</sup>atnego u¿ytkowania po prostu nie pozwol<sup>1</sup> siê wiêcej uruchomiæ, inne np. wyœwietlaj<sup>1</sup> w chwili uruchomienia komunikaty przypominaj<sup>1</sup>ce o koniecznoœci uiszczenia op<sup>3</sup>aty rejestracyjnej. Ponadto czêœæ programów w wersji nie zarejestrowanej pozbawiona jest pewnych funkcji, wystêpuj<sup>1</sup>cych tylko w pe<sup>3</sup>nej wersji.

#### *Jak zarejestrowaæ program shareware'owy?*

Najªatwiej jest to uczyniæ za pomoc<sup>1</sup> karty kredytowej, wypeªniaj<sup>1</sup>c dostêpny najczêœciej w Internecie formularz rejestracyjny. Poniewa¿ jednak nie wszyscy posiadaj1 karty kredytowe, a czêœæ u¿ytkowników nie dysponuje również dostêpem do sieci Internet, stosunkowo duż<sup>1</sup> popularnoœci<sup>1</sup> ciesz<sup>1</sup> siê us<sup>3</sup>ugi poœrednictwa w tym zakresie. W naszym kraju us<sup>a</sup>ugê tego rodzaju œwiadczy Piotr Skulski:

ul. Kazimierzowska 62 05-822 Milanówek tel./ faks: (0-22) 724 82 13 nr NIP: 712-190-60-80 nr REGON: 012238028 e-mail: *shareware@skulski.com http://www.skulski.com/shareware/*

Innym Yród<sup>3</sup>em informacji o oprogramowaniu shareware jest stowarzyszenie ASP (**http://www.asp***shareware.org/*).

## Co to jest freeware?

Programy okreœlane jako freeware mog<sup>1</sup> byæ u¿ywane bezp<sup>3</sup>atnie bez ¿adnych ograniczeñ, pod warunkiem jednak, ¿e nie zostan<sup>1</sup> naruszone prawa autorskie ich twórców. Oznacza to, ¿e nikt nie mo¿e np. wprowadzaæ ¿adnych zmian w tych programach. Oprócz tego aplikacje freeware'owe, mimo i¿ nie nak<sup>3</sup>adaj<sup>1</sup> na u¿ytkownika obowi<sup>1</sup>zku rejestracji, mog<sup>1</sup> byæ rozpowszechniane wy<sup>31</sup>cznie w niezmienionej formie.

Nieco inaczej do tej kwestii podchodz<sup>1</sup> autorzy oprogramowania okreœlanego jako public domain, którzy zupe<sup>3</sup>nie rezygnuj<sup>1</sup> ze swych praw autorskich, nierzadko rozpowszechniaj<sup>1</sup>c swoje aplikacje wraz z kodem Ÿród<sup>3</sup>owym.